LATEX nella pubblica amministrazione. La web application FACILE per la produzione automatica di comunicazioni interne del Comune di Napoli

### Agostino De Marco<sup>1</sup> Paolo Eugenio Cresci<sup>2</sup>

<sup>1</sup>Università degli Studi di Napoli "Federico II" Dipartimento di Ingegneria Aerospaziale (DIAS) <agostino.demarco@unina.it>

<sup>2</sup>Comune di Napoli Direzione Funzione Pubblica <paoloeugenio.cresci@comune.napoli.it>

 $\mathbb{G}_{meeting}^{\mathrm{IT}}$  <sup>2011</sup> Pisa, 17 ottobre 2011

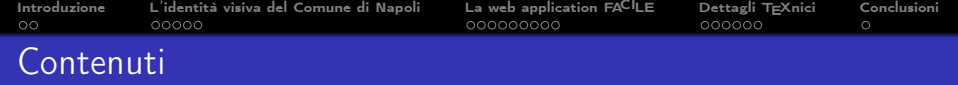

# [Introduzione](#page-2-0)

- [L'identità visiva del Comune di Napoli](#page-5-0)
- [La web application FA](#page-11-0)CILE
- [Dettagli TEXnici](#page-21-0)

### [Conclusioni](#page-28-0)

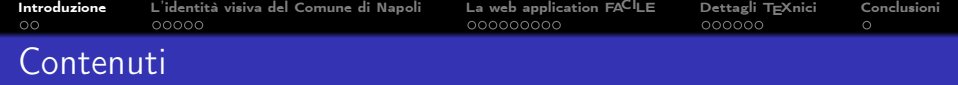

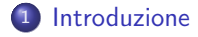

<sup>2</sup> [L'identità visiva del Comune di Napoli](#page-5-0)

**3** [La web application FA](#page-11-0)CILE

4 Dettagli TFXnici

<span id="page-2-0"></span>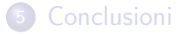

A. De Marco, P. E. Cresci. LAT<sub>E</sub>X nella P.A. — La web application FA<sup>CI</sup>LE 3 3

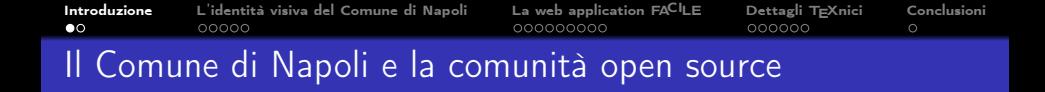

- L'Amministrazione comunale di Napoli è un esempio di ente pubblico che ha saputo mostrare buone intuizioni nel campo dell'ottimizzazione dei sistemi informativi, mostrando un crescente interesse verso il mondo del software libero e open source.
- Atto di indirizzo in tema di sviluppo tecnologico e centralizzazione degli acquisti con cui la Giunta comunale di Napoli indica le modalità per la graduale migrazione verso l'uso di tecnologie a codice aperto (Delibera n. 3999, 2007).
- Gruppo di lavoro interservizi denominato "Ricambio del parco microinformatico del Comune di Napoli e passaggio generalizzato all'open source" (Disposizione dirigenziale, 2009).

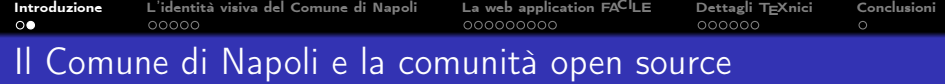

- Patrocinio da parte del Comune di Napoli degli ultimi due Linux Day (2009, 2010).
- l'istituzione a marzo del 2011 di un Osservatorio Campano sull'Open Source.
	- Nucleo di valutazione istituito dall'Ente (composto da servizi tecnici, consiglieri comunali, ricercatori esperti di comunicazione e associazioni che promuovono il software libero) che ha il compito di giudicare l'efficacia della migrazione verso il software libero e open source e promuovere lo stesso processo per quel che riguarda i cosiddetti "applicativi verticali" utilizzati negli uffici dell'Ente.
	- Un gruppo di lavoro che valuta anche le eventuali richieste d'acquisto dei software commerciali da parte dei servizi tecnici e amministrativi del Comune.

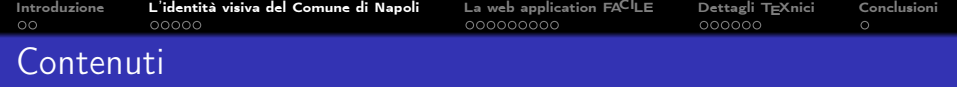

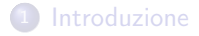

<sup>2</sup> [L'identità visiva del Comune di Napoli](#page-5-0)

**3** [La web application FA](#page-11-0)CILE

4 Dettagli TFXnici

<span id="page-5-0"></span>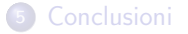

A. De Marco, P. E. Cresci. LAT<sub>E</sub>X nella P.A. — La web application FA<sup>CI</sup>LE 6 6

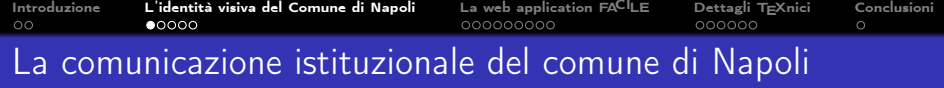

- Il progetto di identità visiva del Comune di Napoli e sua applicazione negli strumenti di comunicazione istituzionale.
- Il formato delle lettere di comunicazione ufficiali specificato dal manuale della Corporate Identity dell'Ente.
- La web application FACILE ("FAi una LEttera secondo la Corporate Identity") realizzata nell'ambito del progetto ADMINISTRA ("gestione elettronica degli Atti e dei Documenti amMINISTRAtivi"), per la creazione guidata di lettere di comunicazione istituzionale ad uso interno.
- Aspetti TEXnici sull'integrazione dell'interfaccia utente di FACILE con il compilatore X<del>J</del>ATEX e con un template di sorgente basato sulla classe scrlttr2.

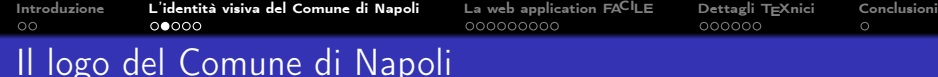

Il progetto grafico dell'attuale identità visiva del Comune di Napoli si è mosso su due direttrici:

- il recupero dello stemma della città, con un intervento mirato ad assicurarne la massima leggibilità, l'adozione del logotipo "COMUNE DI NAPOLI" e l'utilizzo dell'onda come segno;
- la definizione e l'unificazione dei materiali di comunicazione dell'azienda comunale.

Il Manuale della Corporate Identity del Comune di Napoli (2006).

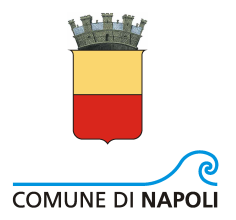

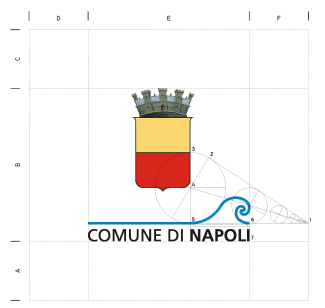

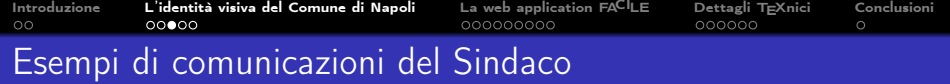

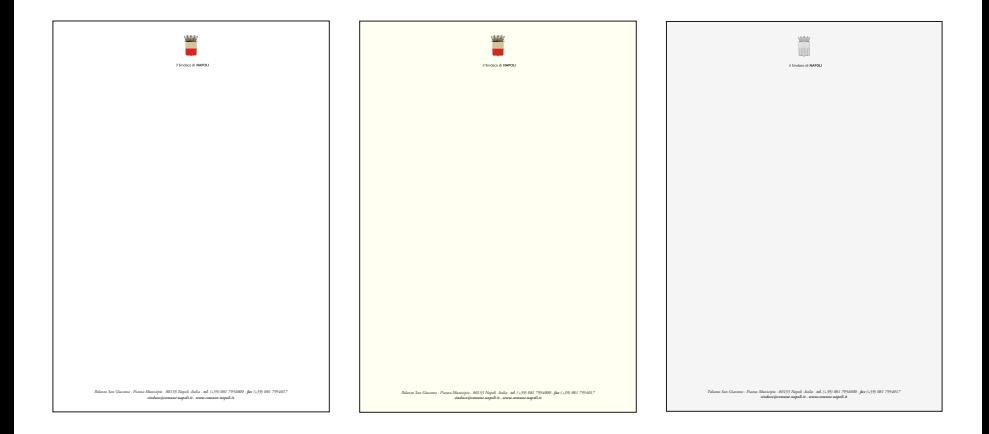

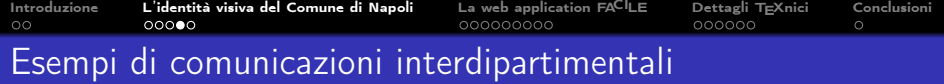

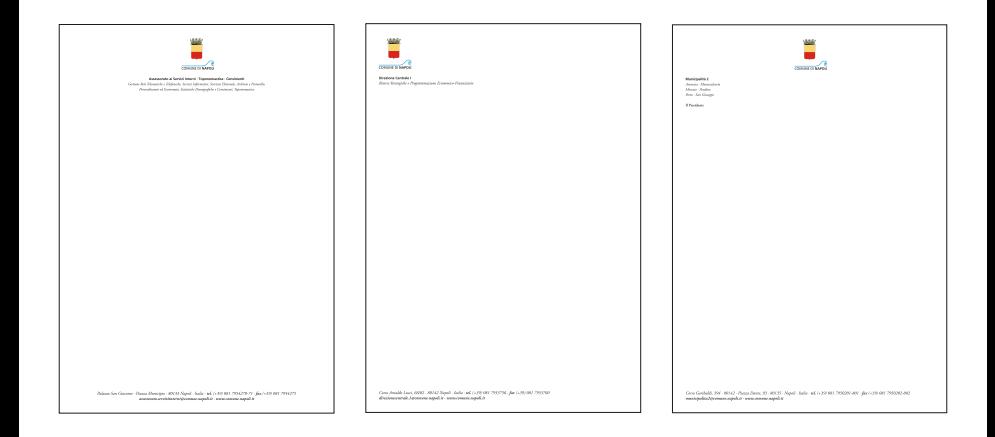

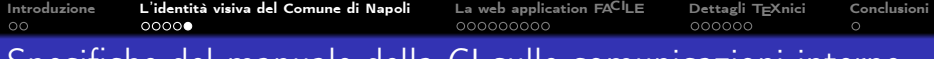

### Specifiche del manuale della CI sulle comunicazioni interne

- **Comunicazioni interne tra Direzioni** Centrali, i Dipartimenti Autonomi e i Servizi Autonomi del Comune (modulistica di Tipo C).
- Posizionamento a bandiera a sinistra del marchio e distribuzione a bandiera a sinistra dei testi all'interno della testatina e del piedino.
- Formato di pagina di tipo UNI A4.
- I font del testo nella testatina e nel piedino sono Adobe Garamond (corsivo e nero-corsivo) e Frutiger (tondo e nero).
- Il font del testo della comunicazione è Adobe Garamond (corpo 10).
- Non è consentito l'utilizzo di altre famiglie di caratteri.

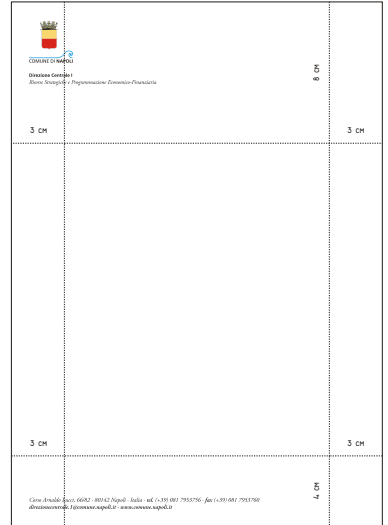

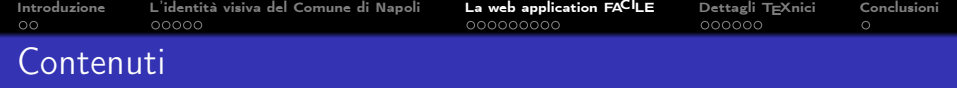

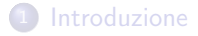

<sup>2</sup> [L'identità visiva del Comune di Napoli](#page-5-0)

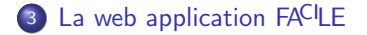

4 Dettagli TFXnici

### <span id="page-11-0"></span><sup>5</sup> [Conclusioni](#page-28-0)

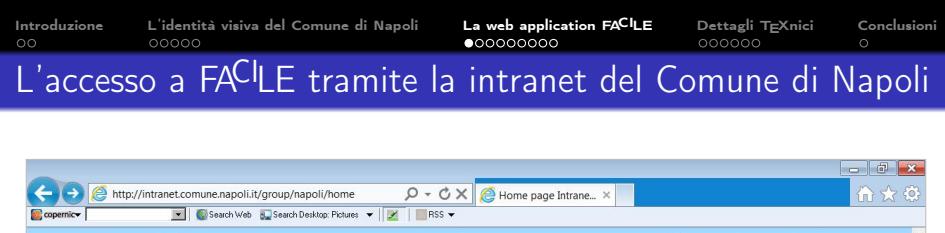

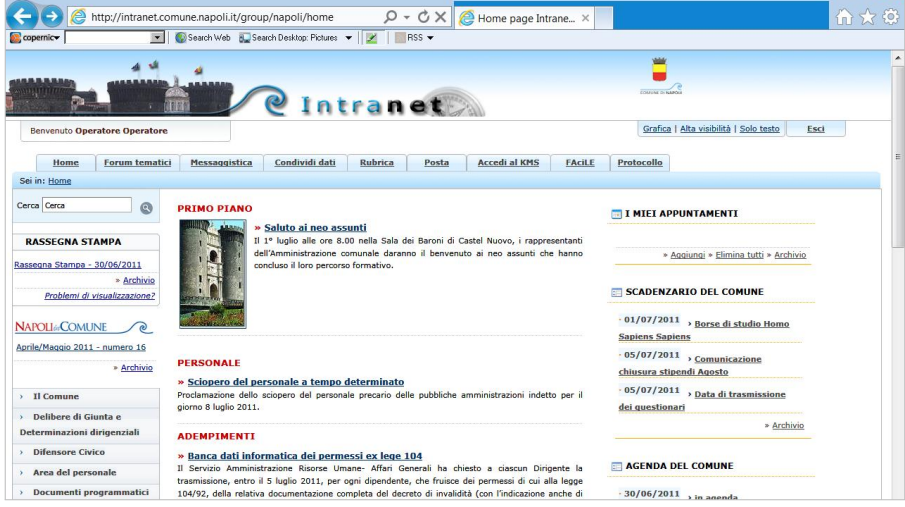

#### A. De Marco, P. E. Cresci. LAT<sub>E</sub>X nella P.A. — La web application FA<sup>CI</sup>LE 13

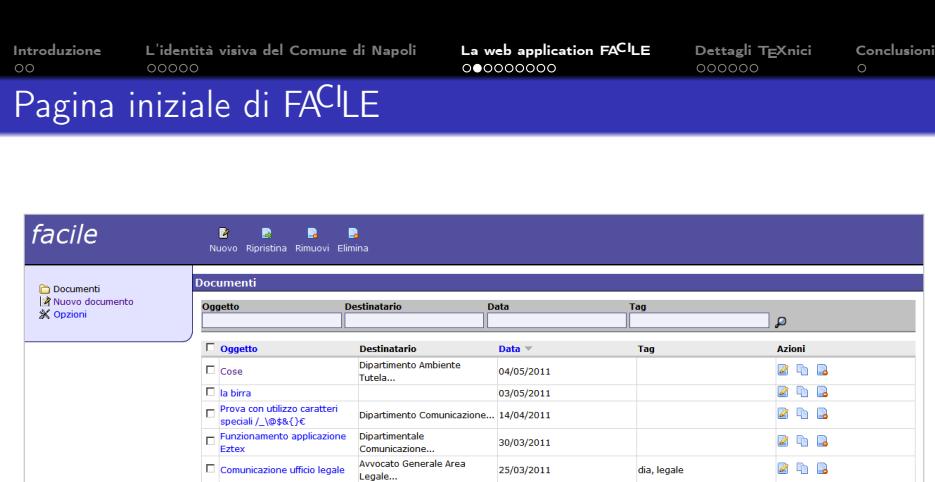

23/03/2011

19/03/2011

11/03/2011

**Difensore Civico** 

Dipartimentale...

Attività...

Manager...

Avvocato Generale Area

Ditta Engineering Project

Direzione Centrale Politiche... 15/03/2011

 $\Box$  Richiesta informazioni

interne Riunione presentazione

LaTeX

Nuovo servizio di gestione

progetto "Scrivi e componi" Riunione 3 marzo Progetto

 $\Box$  online delle comunicazioni

200

2 th B

200

ZDB

risorse minerarie

convegno, nunione

kelyon, open source

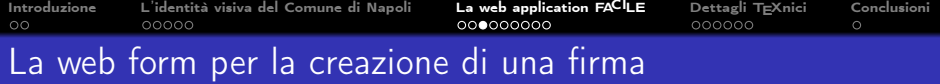

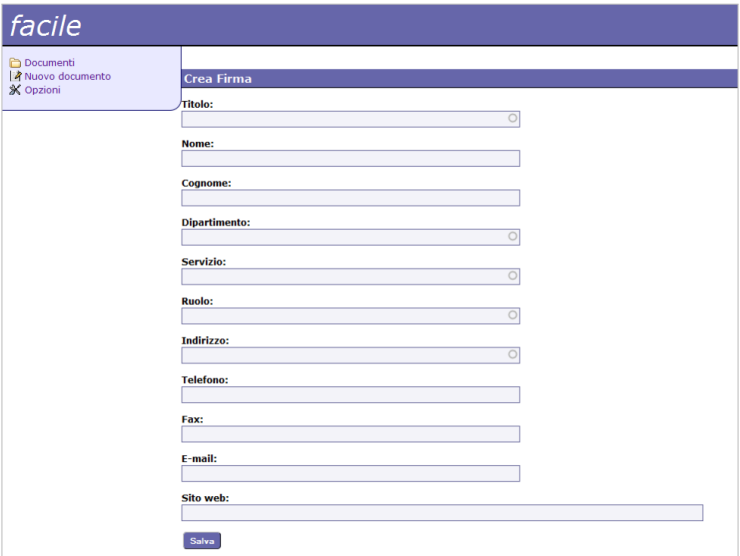

A. De Marco, P. E. Cresci. LAT<sub>E</sub>X nella P.A. — La web application FA<sup>CI</sup>LE 15

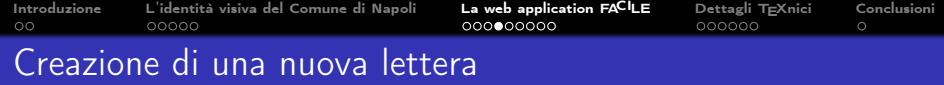

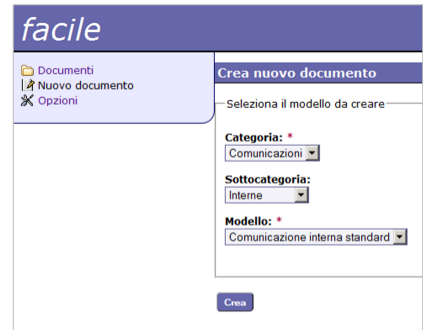

[Introduzione](#page-2-0) [L'identità visiva del Comune di Napoli](#page-5-0) [La web application FACILE](#page-11-0) [Dettagli TEXnici](#page-21-0) [Conclusioni](#page-28-0) La web form per la creazione di una lettera

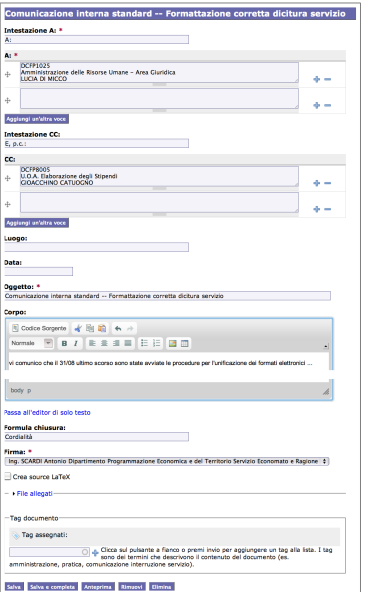

Si può immaginare FACILE come un'applicazione costituita da tre 'strati' software.

- Strato esterno: l'interfaccia grafica, percepita dall'utente come una pagina web.
- **•** Strato intermedio: componente software che raccoglie tutti i contenuti inseriti attraverso l'interfaccia grafica e li mette in relazione con le funzionalità di composizione del documento finale (parser, sviluppato in linguagio PHP).
- Strato interno: X<u>⊣</u>AT<sub>E</sub>X accoppiato ad un template di sorgente.

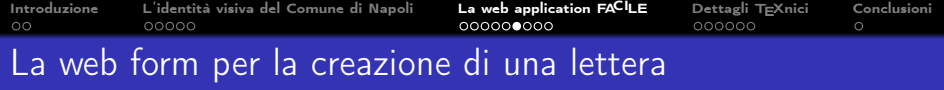

Comunicazione interna standard -- Formattazione corretta dicitura servizio

#### Intestazione A: \* A: A<sup>\*</sup> **DCFP1025** Amministrazione delle Risorse Umane - Area Giuridica 4 LUCIA DI MICCO க  $\ddot{\Phi}$  $\div$ Aggiungi un'altra voce **Intestazione CC:** E, p.c.: cc: DCEP8005 U.O.A. Elaborazione degli Stipendi  $\ddot{\pm}$ **GIOACCHINO CATUOGNO**  $\Rightarrow$

 $\oplus$  $\triangle$   $\equiv$ Aggiungi un'altra voce Luogo: Data: Oggetto: \* Comunicazione interna standard -- Formattazione corretta dicitura servizio

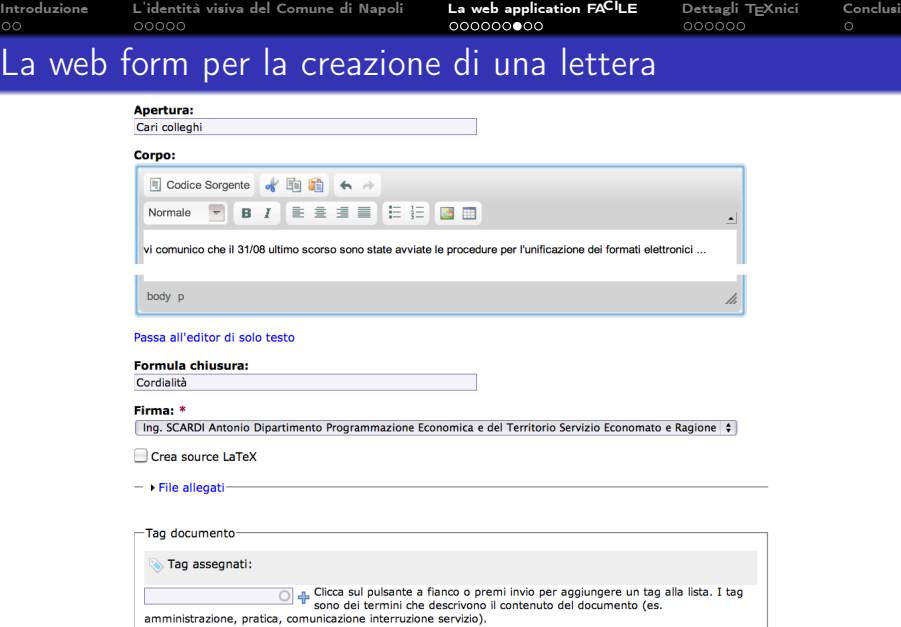

Salva Salva e completa Anteprima Rimuovi Elimina

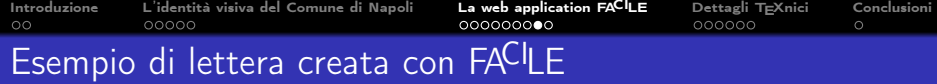

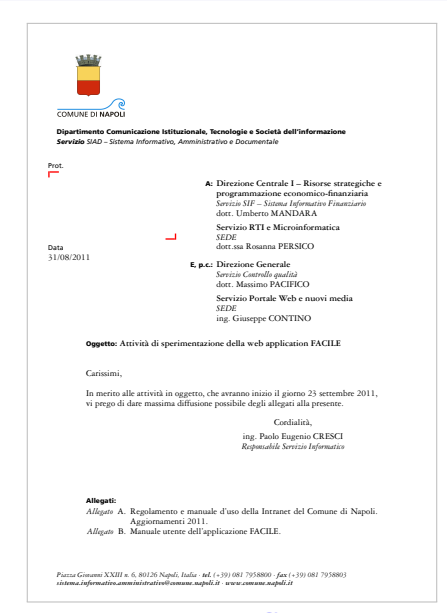

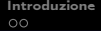

# Struttura di una lettera

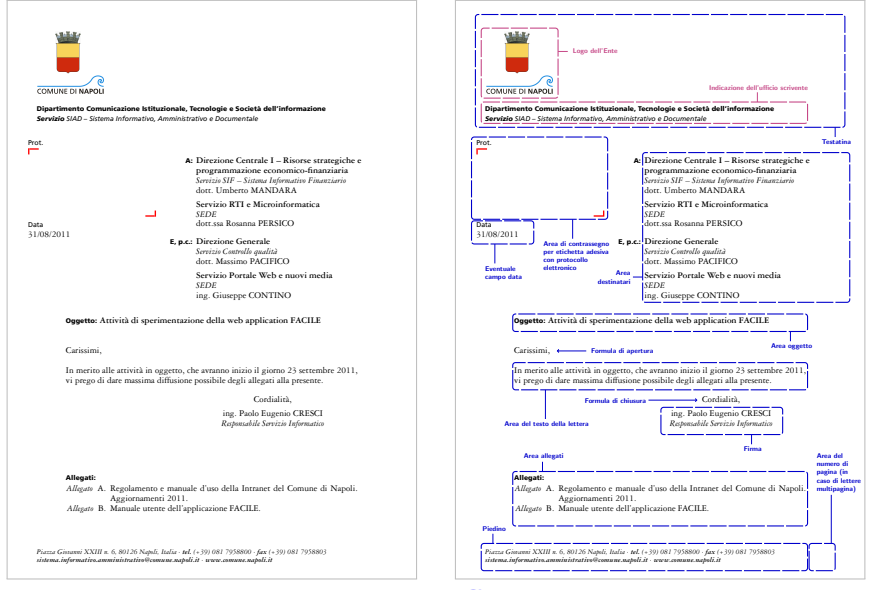

A. De Marco, P. E. Cresci. LATEX nella P.A. — La web application FACILE 21

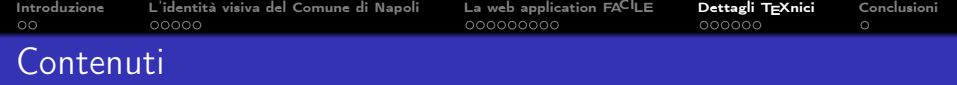

## <sup>1</sup> [Introduzione](#page-2-0)

<sup>2</sup> [L'identità visiva del Comune di Napoli](#page-5-0)

### **3** [La web application FA](#page-11-0)CILE

4 Dettagli TFXnici

### <span id="page-21-0"></span><sup>5</sup> [Conclusioni](#page-28-0)

### Il template basato sulla classe scrlttr2 185 Chapter 6.

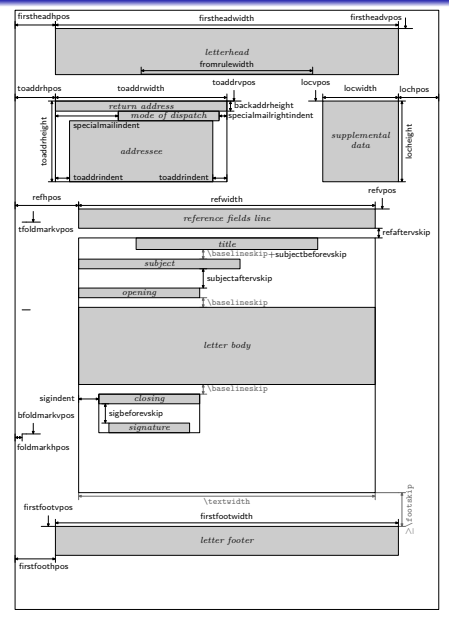

### Vantaggi

flessibile, stabile, sviluppatori molto attivi, configurabile attraverso file di stile, permette l'uso di variabili e pseudo-lunghezze, si possono usare i comandi \section, \subsection, \subsubsection, \paragraph e \minisec, eredita tutte le caratteristiche del bundle KOMA-Script, testatine e piedini personalizzabili con il pacchetto scrpage2, può incorporare figure e tabelle flottanti e usare il pacchetto caption.

### Classi alternative

letter, letteracdp, ... <www.ctan.org/keyword/letters>

# Il template basato sulla classe scrlttr2

Struttura del template ( $\approx$  1500 linee), con evidenziazione separata per i comandi introdotti dalla classe scrlttr2:

```
\documentclass[paper=a4,fontsize=12pt,version=last]{scrlttr2}
% impostazioni aggiuntive della classe scrttr2
\KOMAoptions{enlargefirstpage,twoside=false,foldmarks=false,
       fromalign=left,fromrule=false, pagenumber=footright}
% Pacchetti specifici per XeLaTeX
\usepackage{fontspec,xltxtra,xunicode}
\defaultfontfeatures{Scale=MatchLowercase,
  Mapping=tex-text}
\setmainfont[Mapping=tex-text]{
   Garamond 3 LT Std}
\setsansfont[Mapping=tex-text]{
  Frutiger LT 55 Roman}
\usepackage{polyglossia}
\setdefaultlanguage{italian}
% Pacchetti aggiuntivi
\usepackage{calc,xifthen,xspace,url}
\urlstyle{same}
\usepackage{graphicx,xcolor,varwidth,relsize,ragged2e,paralist,
       marvosym,eurosym,textcomp,alphalph,pagesLTS}
% Alcuni termini italiani (vedi "scrguien.pdf" p. 212)
\providecaptionname{italian}\phoneofficename{ufficio}
\providecaptionname{italian}\phonelaboratoryname{lab.}
\providecaptionname{italian}\phonemobilename{cellulare}
\providecaptionname{italian}\phoneprivatename{privato}
\providecaptionname{italian}\phoneemergencyname{emergenza}
% Impostazioni generali riguardanti il layout (vedi "scrguien.
       pdf" p. 185)
\pagestyle{headings}
\% ...
```
\makeatletter % larghezza della prima testatina \@setplength{firstheadwidth}{\paperwidth} \@addtoplength{firstheadwidth}{-30mm} % larghezza del primo piedino \@setplength{firstfootwidth}{\useplength{firstheadwidth}} % posizione della prima testatina \@setplength{firstheadhpos}{15mm} \@setplength{firstheadvpos}{15mm} \addtolength{\textheight}{5mm} % posizione del primo piedino \@addtoplength{firstfootvpos}{1mm} \@setplength{firstfoothpos}{\useplength{firstheadhpos}} % posizione orizzontale della lista \@setplength{toaddrhpos}{15mm} % posizione verticale della lista \@setplength{toaddrvpos}{80mm} % larghezza della scatola contenente \@setplength{toaddrwidth}{28.5cm} % indentazione della lista dei destinatari \@setplength{toaddrindent}{8.2cm} % ... \makeatother

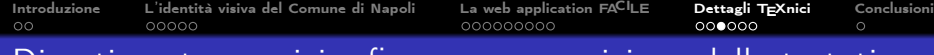

### Dipartimento, servizio, firma e composizione della testatina

```
% Dipartimento
\newkomavar{DeptName}
\setkomavar{DeptName}{%
   %$field_department_name%
   \mbox{h}}
% Servizio
\newkomavar{ServName}
\setkomavar{ServName}{%
   %$field_service_name%
   \mbox{h}}
% Mittente, (va nell'area−firma)
\setkomavar{fromname}{%
   %$field_signature%
   \mbox{}
}
% Area−firma
\setkomavar{signature}{%
   %$field_signature%
   \mbox{}
   \lambda\lambda\textit{%
     %$field_role_signature%
  }%
}
```

```
% Testatina in prima pagina (First page header)
\makeatletter
\firsthead{%
  \begin{tabular}{@{}1@{}}
     \makebox[0.0\textwidth][l]{%
        \includegraphics[%
           width=3.5cm%
           ]{%
           LOGO_COMUNE_NAPOLI.png %
        }%
     }%
     \lambda\parbox{1.0\useplength{firstheadwidth}}{%
        \raggedright
        \sffamily\bfseries\normalsize%
        \usekomavar{DeptName}\\
        {%
           \relsize{0}%
           \usekomavar{ServName}%
        }%
     }%
  \end{tabular}
}
\@setplength{fromrulethickness}{0pt}
\makeatother
```
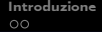

# Il trattamento della data

```
% Area−Riferimenti: protocollo, data, ecc.
\removereffields
% variabile date resa nulla in modo da definirne una locale
% (vedi "myref1") per consentire la personalizzazione
% dell'area−riferimenti
\setkomavar{date}{\null}
\providecaptionname{italian}\datename{}
```

```
% MYREF
% (vedi refwidth, refvpos, refhpos in "scrguien.pdf" p. 201)
% Area−protocollo
\providecaptionname{italian}\myrefname{\relsize{2}Prot.}
\setkomavar{myref}{%
  \makebox[6.7cm][l]{% vedi refwidth
      % riquadro per l'apposizione dello sticker
      % del protocollo (6.7 x 3.2 cm)
     \mbox{\theta}\color{red}%
     \raisebox{3.2cm}{%
        \rule{2pt}{9pt}\rule[7.0pt]{1em}{2pt}%
     }%
     \hbox{}\hbox{}\hbox{}\hbox{}\\makebox[0pt][r]{%
           \rule{0pt}{3.2cm}\rule[0.0pt]{1em}{2pt}%
              \rule{2pt}{9pt}
     }}}
\addtoreffields{myref}
```
#### % MYREF1

\makeatother

```
% per un campo data non vuoto viene stampata la
% stringa di etichettatura ''Data''
% per un campo data vuoto la stringa diventa nulla
\newboolean{FCLdateIsEmpty}\setboolean{FCLdateIsEmpty}{true}
\def\tempDate#1{%
   \ifthenelse{\isempty{#1}}%
       {}%
       {\relsize{2}Data%
        \setboolean{FCLdateIsEmpty}{false}}
}%
\def\tempDatea{\tempDate{%
  %$field_date%
  }}
\newkomavar[\tempDatea]{myref1}
\setkomavar{myref1}{%
 \makebox[4cm][l]{% see refwidth
 %$field_date%
  3%}
% aggiunge effettivamente la data all'area−riferimenti
\addtoreffields{myref1}
% posizione e dimensioni dell'area riferimenti
\makeatletter
\@setplength{refhpos}{0.7\useplength{firstheadhpos}}
\@setplength{refvpos}{70mm}
\@setplength{refwidth}{50mm}
\@setplength{refaftervskip}{2cm}
```
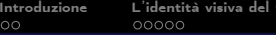

# Composizione del piedino

```
% PIEDINI e FIRMA, macro con gestione di campi vuoti
\newcommand{\FCLaddressSignature}[1]{%
  \ifthenelse{\isempty{#1}}%
     \{\}% if \#1 is empty
     {#1}% if #1 is not empty
}
\newcommand{\FCLtelSignature}[1]{%
  \ifthenelse{\isempty{#1}}%
     {}^{+} {}^{+} {}^{+} {}^{+} {}^{+} {}^{+} {}^{+} {}^{+} {}^{+} {}^{+} {}^{+} {}^{+} {}^{+} {}^{+} {}^{+} {}^{+} {}^{+} {}^{+} {}^{+} {}^{+} {}^{+} {}^{+} {}^{+} {}^{+} {}^{+} {}^{+} {}^{+} {}^{+} {}^{+} {}^{+} {}^{+} {}^{+{\allowbreak {\scriptstyle \{bfseries tel.\}} \n#1} % if \#1 is not empty
}
\newcommand{\FCLfaxSignature}[1]{%
  \ifthenelse{\isempty{#1}}%
     \left\{\right\}% if \#1 is empty
     {\allowbreak {\\bf{s}} \times {\bf{s}} \nmid \#1 \text{ is not empty}}}
\newcommand{\FCLemailSignature}[1]{%
  \ifthenelse{\isempty{#1}}%
     {}^{3\%} if #1 is empty
     {\bfseries\url{#1}}% if \#1 is not empty
}
\newcommand{\FCLurlSignature}[1]{%
  \ifthenelse{\isempty{#1}}%
     {}^{+} {}^{+} {}^{+} {}^{+} {}^{+} {}^{+} {}^{+} {}^{+} {}^{+} {}^{+} {}^{+} {}^{+} {}^{+} {}^{+} {}^{+} {}^{+} {}^{+} {}^{+} {}^{+} {}^{+} {}^{+} {}^{+} {}^{+} {}^{+} {}^{+} {}^{+} {}^{+} {}^{+} {}^{+} {}^{+} {}^{+} {}^{+{\allowbreak {\\bf series\url{#1}}\} \, % \, if \#1 is not empty}
% Piedino della prima pagina (First footer)
\makeatletter
\firstfoot{%
     \parbox{16.51cm}{% magic number, larghezza box
           contenente footer a cui si affianca il numero di pagina
          \normalfont\footnotesize\itshape
                                                                                                     }
```

```
\FCLaddressSignature{%
    %$field_address_signature%
 }\xspace
 \FCLtelSignature{%
     %$field_tel_signature%
 }\xspace
 \FCLfaxSignature{%
     %$field_fax_signature%
 }\xspace
 \sqrt{}\FCLemailSignature{%
     %$field_email_signature%
 }\xspace
 \FCLurlSignature{%
     %$field_web_signature%
 }
   }% ... end of parbox
   % Numero di pagina
   \ifnum\value{pagesLTS.pagenr}>1%
   \makebox[0pt][l]{% magic numbers, aggiustamenti verticali
       \raisebox{3pt}[0pt][0pt]{%
           \rule[3pt-\f@baselineskip]%
              {0.8pt}{8pt+\f@baselineskip}%
           \rule{3pt}{0pt}% spacer
           \relsize{-1}\sffamily\upshape
           \pagemark di \pageref{LastPage}
       }% ... raisebox
   }% ...makebox
   \fi
\makeatother
```
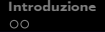

# Il resto del documento

```
% gestione margini, ecc.
\usepackage[left=3cm,right=3cm,top=8cm,bottom=3cm]{geometry}
\setlength{\footskip}{1.0cm}
\begin{document}
\pagenumbering{arabic}% richiesto dal pacchetto pagesLTS
\FCLcheckCcAddressListEmpty{%
   %$field_address_cc%
}%
% ...
\setkomavar{subject}{%
     % controlla se va spezzata la lista
    \ifx\FCLaddressListSplitted\undefined\relax
         \ifdim\EZTsizePopBoxa >4.6cm
               \rule{0pt}{\FCLsizePopBoxa-5.5cm}\par\mbox{}%
               % riga distanziatrice verticale
         \sqrt{fi}\else
          % lista spezzata
         \mbox{}%
         \newpage%................................ salto pagina
          \% ...
     \fi
     \noindent% ORA COMPONE L'OGGETTO
    \mbox{%
         {\sffamily Oggetto:}\ \parbox[t]{\textwidth-1.7cm\
       relax}{%
               \noindent
               \hyphenpenalty=5000
               \tolerance=1000
               %$field_object%
         }}}
\begin{letter}{
% ...
```

```
\FCLcheckOpeningEmpty{% FORMULA DI APERTURA
    %$field_opening%
}
\opening{%
    %$field_opening%
    \mbox{}\ifthenelse{\boolean{FCLopeningIsEmpty}}{}{,}}
\noindent
% CORPO DEL DOCUMENTO
%$field_body%
%
\FCLcheckClosingEmpty{% FORMULA DI CHIUSURA
    %$field_closing_phrase%
}%
\closing{\enlargethispage*{2.0\baselineskip}\mbox{}%
  %$field_closing_phrase%
   \ifthenelse{\boolean{FCLclosingIsEmpty}}{},}%
  \mbox{\textdegree}\FCLcheckAttachmentsListEmpty{% ALLEGATI
  %$field_attachments%
}
\ifthenelse{\boolean{FCLattachmentsListIsEmpty}}{}{%
   % Allegati presenti
   \noindent\mbox{}\rule{0pt}{3.0\baselineskip}\\
   \noindent{\sffamily\bfseries Allegati:}\\
  \begin{compactenum}[\mbox{\itshape Allegato\ } A.]%
     \pprowsAttachments{}{%
       %$field_attachments%
     }
  \end{compactenum}
}% ...endif list is empty
\end{letter}
\end{document}
```
A. De Marco, P. E. Cresci. LATEX nella P.A. — La web application FACILE 28

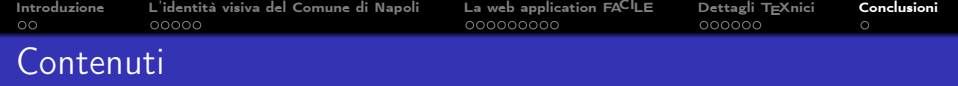

## <sup>1</sup> [Introduzione](#page-2-0)

<sup>2</sup> [L'identità visiva del Comune di Napoli](#page-5-0)

**3** [La web application FA](#page-11-0)CILE

4 Dettagli TFXnici

<span id="page-28-0"></span>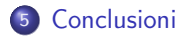

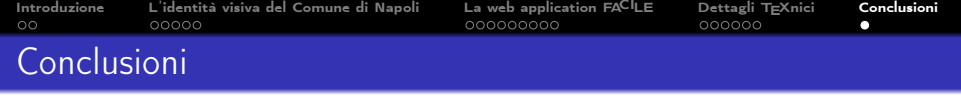

- **E** stata presentata la web application FACILE, un'applicazione server-based che utilizza la distribuzione TFX Live per comporre comunicazioni ufficiali ad uso interno dell'Amministrazione comunale di Napoli.
- Le lettere prodotte con questo strumento sono conformi alle specifiche del Manuale della Corporate Identity del Comune di Napoli.
- Si tratta probabilmente del primo esperimento in Italia in cui si utilizza LATEX a questo livello in una pubblica amministrazione.

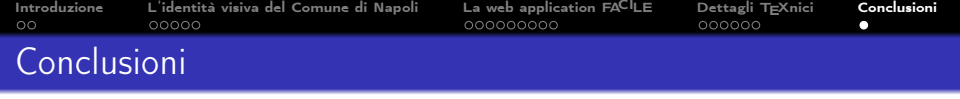

- **E** stata presentata la web application FACILE, un'applicazione server-based che utilizza la distribuzione T<sub>F</sub>X Live per comporre comunicazioni ufficiali ad uso interno dell'Amministrazione comunale di Napoli.
- Le lettere prodotte con questo strumento sono conformi alle specifiche del Manuale della Corporate Identity del Comune di Napoli.
- Si tratta probabilmente del primo esperimento in Italia in cui si utilizza LAT<sub>E</sub>X a questo livello in una pubblica amministrazione.

Si ringrazia: Engineering Ingegneria Informatica S. p. a., Kelyon S. r. l., Enrico Gregorio.

Grazie per l'attenzione.